Automatinis valiutų atnaujinimas nepriklausomai nuo PVM įstatymo

Nuo 2017-02-12 versijos, nesvarbu kurioje šalyje yra registracija, valiutų kursus gausite pagal nustatytą įmonės Pvm įstatymą.

Norint naudotis šia paslauga, turi būti aktyvuota valiutų kursų paslauga.

Reikalingi nustatymai:

1. Sistema>> Nustatymai>> Informacija apie įmonę >> Skirsnis Šriftai >>Pasirinkite PVM įstat. Pagal jūsų norimą.

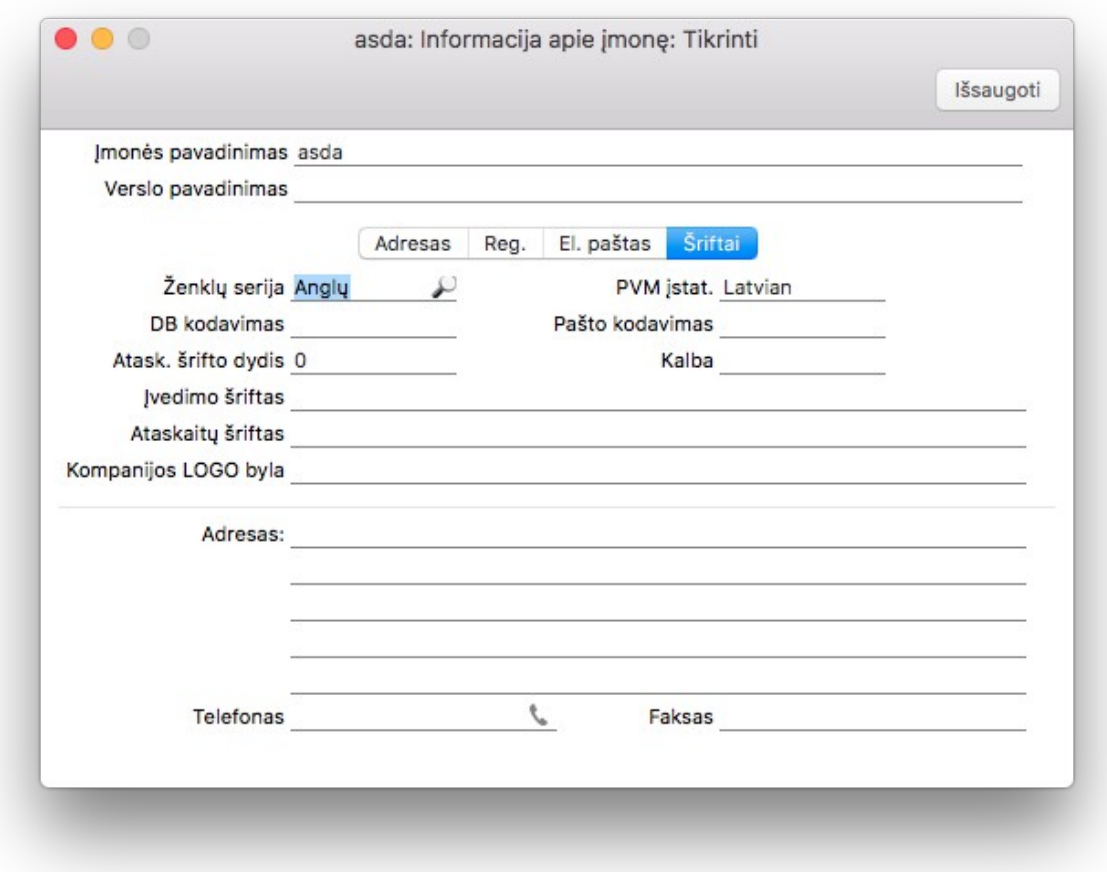

2. Sistema>> Registrai>> Valiutos – sukurkite naudojamas valiutas, naudokite ECB patvirtintus 3 ženklų valiutų kodus, kaip pvz: USD, GBP, NOK...

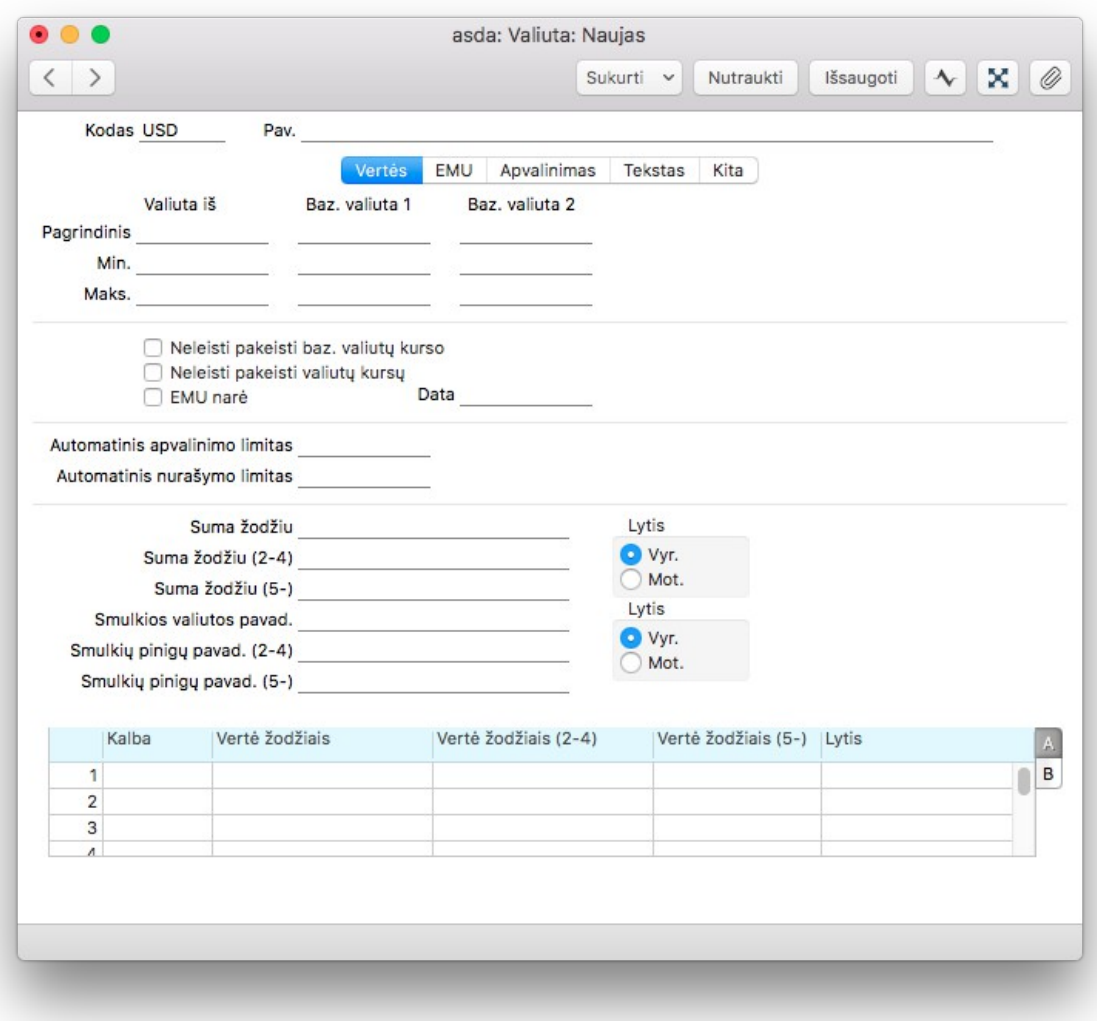

- 3. Sistema>> Nustatymai> Bazinės valiutos Būtinai nurodykite naudojamą bazinę valiutą 4. Sistema >> Nustatymai>> Valiutų kursų nustatymai
	- Pažymėkite varnelę > Valiutų kursai pagal PVM įstatymą

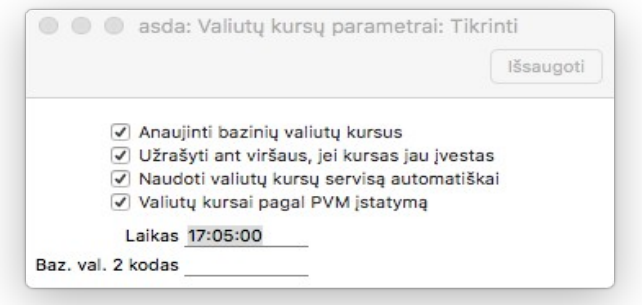

5. Norint atnaujinti valiutų kursus pasirinkite Sistema >> Registrai >> Valiutų kursai >> Operacijų meniu (dantratis) >> ECB valiutų kursai

Europos centrinis bankas valiutų kursus atnaujina 17 val Lietuvos laiku, tad jei norite atnaujinti iki 17 valandos, turite Datos meniu pasirinkti 1 diena ankstesnę datą. Spaudžiate Tęsti ir kursai bus atnaujinti.

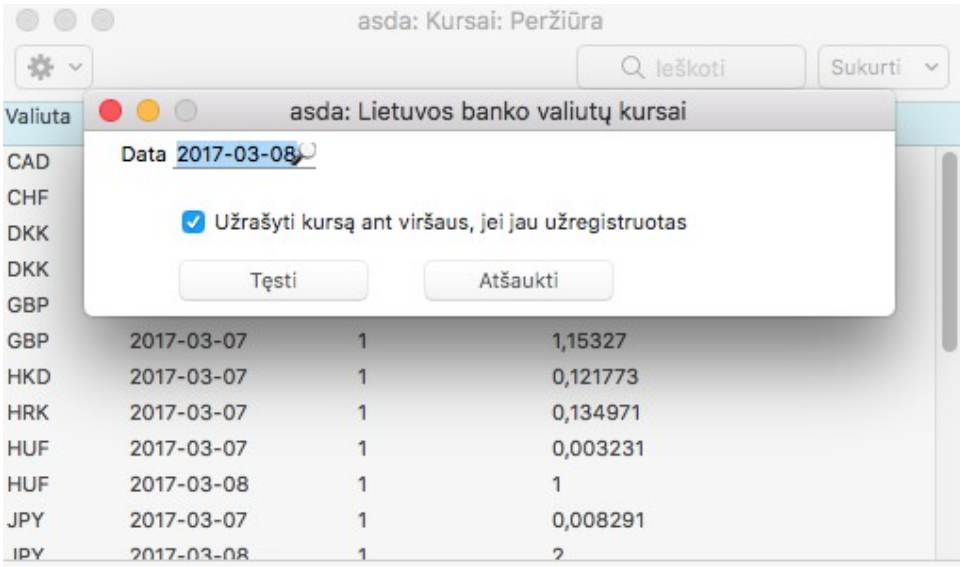